## **方法一、點選首頁右上方 <sup>A</sup> A A,可依照您喜好調整字體大小**

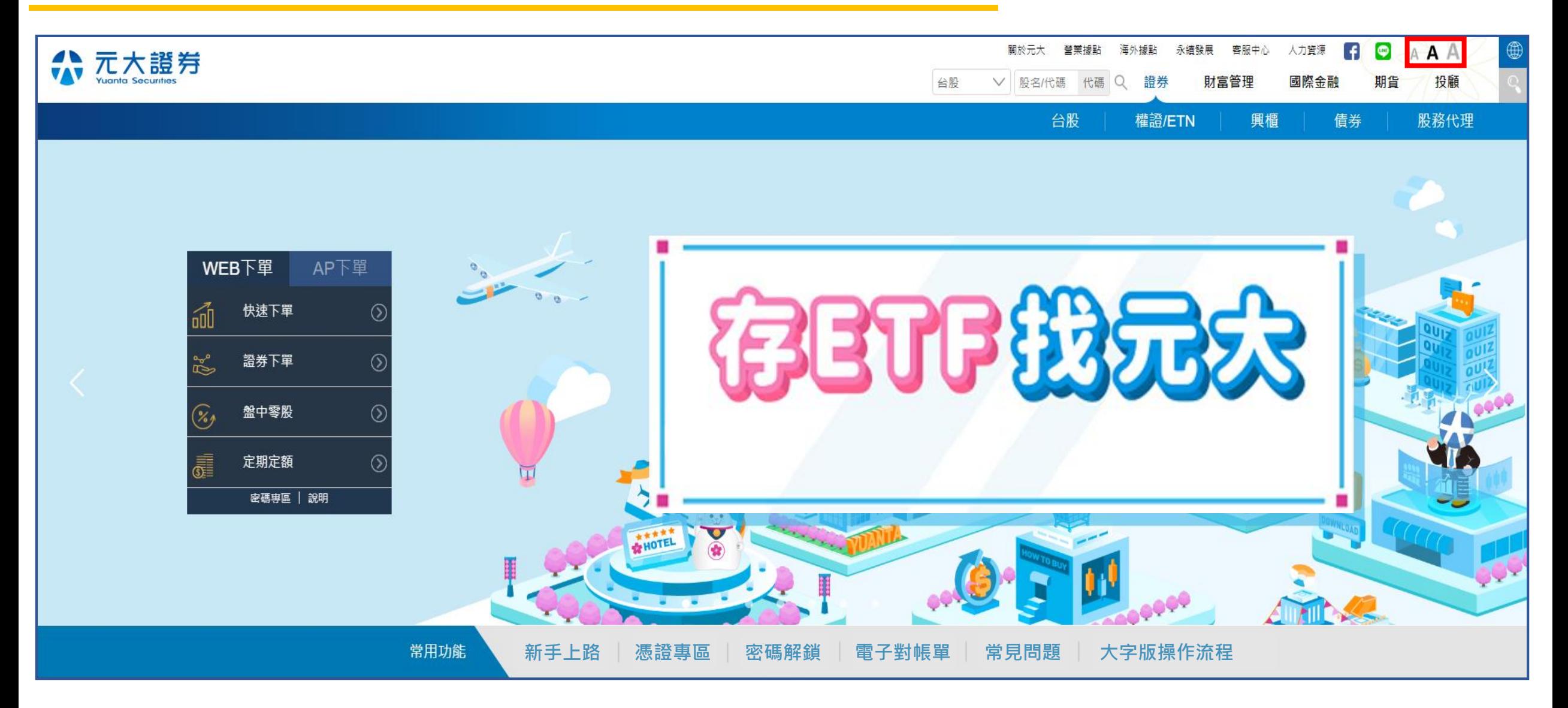

## **方法二、調整Miscrosoft Edge或chrome瀏覽器的縮放功能**

## **步驟1.點選瀏覽器右上方**  $\bullet$ **步驟2.找到縮放,按+放大,按-縮小**

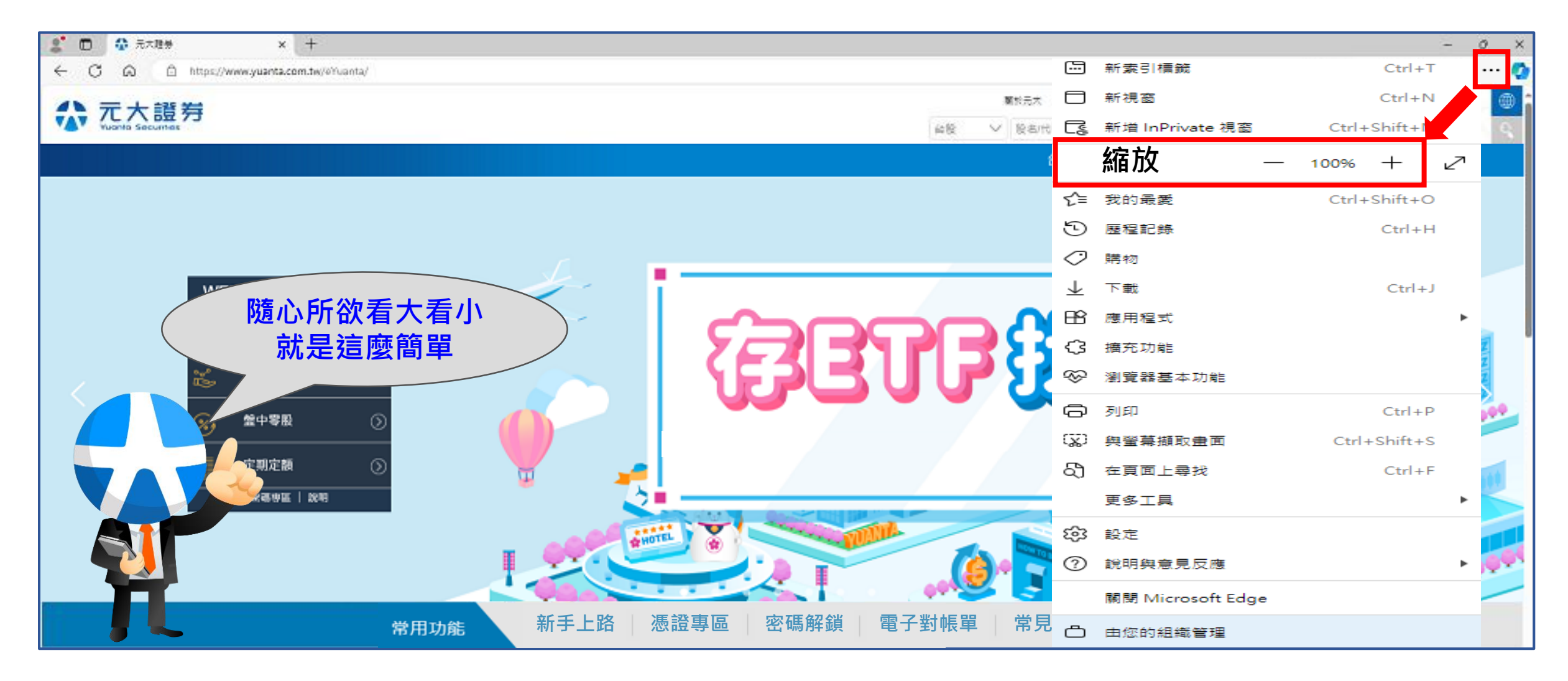